## Making search strings using advanced search

November 6 / 13th, 2023

Miss Honey read all about slideshows and explore panes in our last few tips, but both of them use search strings... and she doesn't remember how to make them!

## So how do you generate search strings?

| •                                         |                |                  |            | 🕖 Eve      | lyn Elementary 🔻             | Hi dem                                 | io (Log Out) | 4    | ۲     | ?  |
|-------------------------------------------|----------------|------------------|------------|------------|------------------------------|----------------------------------------|--------------|------|-------|----|
|                                           | Q              | Study Programs - | Medium 🗸   | Genre      | •                            | Tags                                   |              |      |       |    |
|                                           |                |                  | Subjects   | •          | thanksgiving                 | $\odot$                                | My Lists     |      |       |    |
|                                           |                | OR 👻             | Subjects   | •          | native americans             | $\otimes$                              |              |      |       |    |
|                                           |                | AND 🗸            | Popularity | •          | 80                           | $\odot$                                |              |      |       |    |
|                                           |                | OR 👻             | Curriculum | I <b>v</b> | Search curriculum terms only |                                        |              |      |       |    |
|                                           |                |                  |            |            |                              | Search                                 |              |      |       |    |
|                                           |                |                  |            |            |                              |                                        |              |      |       |    |
|                                           | <u>, 🛃 , 🛃</u> | <b>Y</b>         |            |            |                              |                                        |              | 30 F | Resul | ts |
| DERNING<br>ATURKEY FOR<br>THANKSGIVING    | E BUN          | or Thanksgivin   |            |            |                              |                                        |              |      |       |    |
| Bunting, E<br>De Groat, I<br>[book] (1991 |                | Diane Fiction    |            |            |                              | Accelerated Reader: 2.5<br>Lexile: 410 |              |      |       |    |

## **Creating search strings**

- 1. In /search click on the ampersand (&) flag.
- 2. Choose a search selection from the drop-down menu in the top box (i.e. Author, Series, Title, Popularity etc.) and enter your criteria.
- 3. Choose the Boolean modifier you wish to use (And, Or, And Not) from the drop-down menu on the left and enter the additional criteria you are wanting to search. The Researcher supports up to four levels of Boolean searching. 4. Click **Search** and results will display below the Advance Search pane.
- 5. Click the Share Titles icon to copy the search string.

Need help? Feel free to reach out to our support team at (800) 347-4942 · support@companioncorp.com.

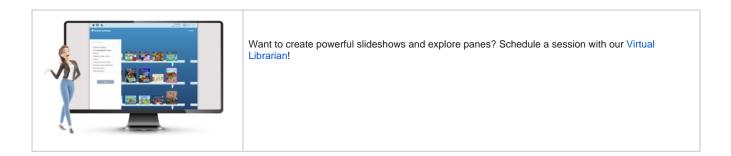